# **AV SYSTEM CONTROLS**

#### **GENERAL**

**Video** assumes HDMI input; only VGA input requires a button to be pressed.

**Audio**: most input devices can be used in parallel. Only connection via the RCA (red and white) sockets require buttons to be pressed **See separate instruction sheet for VGA/RCA and other connections**.

#### **BEFORE YOU START**

Check that the volume control is set fully anti-clockwise to the MIN mark **Switch on the power using the top switch** 

The audio system is now live for microphones, Bluetooth and HDMI.

# **MICROPHONES**

Hand-held, lapel and neckband mics are available.

If you intend to use microphones, these should be switched on first.

Microphones do not have volume control at the device level.

Use the system volume control to set the level for microphones before connecting other devices.

### **BLUETOOTH**

- 1. Press the button on the Bluetooth box to pair with your device.
- 2. Search for DN-300BR on your device and connect
- 3. If DN-300BR doesn't appear, then press and hold the button for 3 seconds, then press again
- 4. Control the volume at the device (eg smart phone)
- 5. After use, please un-pair your device

## **HDMI - VIDEO AND AUDIO**

- Press PROJECTOR ON/OFF button; the screen will lower and the projector will start.
- Insert HDMI connector (audio will be automatically output from the speakers)
- Control volume at the device (eg laptop)

# WIRELESS VIDEO AND AUDIO (SMARTPHONE & CHROMECAST DONGLE)

- Plug dongle into power socket
- Insert HDMI connector(audio will be automatically output from the speakers)
- Control volume at the device (eg laptop)

### **SWITCHING OFF VIDEO**

 Press the PROJECTOR ON/OFF button and wait for the screen to rise fully before following the SWITCHING OFF instructions below

## **SWITCHING OFF**

- Switch off the video first (see above) if it has been used
- Turn the volume control fully anti-clockwise to the MIN mark
- Switch off at the top switch

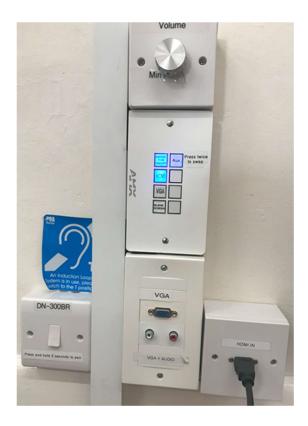

## SUPPLEMENT - VGA/RCA AND OTHER CONNECTIONS

## **VGA VIDEO**

- Press PROJECTOR ON/OFF button; the screen will lower and the projector will start.
- · Insert VGA connector.
- Press VGA button
- Press BLANK SCREEN to stop projecting video at any time

#### AUDIO WITH VGA VIDEO USING RCA CONNECTION

- Insert RCA (red and white) plugs into RCA sockets
- Press the Aux button to use this input (and twice thereafter to toggle between HDMI and Aux inputs)

#### **AUDIO WITH VGA VIDEO USING BLUETOOTH**

• Use Bluetooth